### **Frequently Asked Questions Tips and Tricks**

#### What's the advantage of Lync?

Mobility. It's like Skype fully integrated with the phone system. Install Lync on your PC/laptop/smartphone and place calls anywhere you have access to WiFi network How to reset PIN code or check status of Lync account http://cern.ch/resources->List services->Lync IP Service How to call Geneva, Switzerland or another country Geneva: 022xxxxx, France: 0033xxxxxx, etc. I can not call external numbers Ask for rights, send a "Phone request", type "Fixed tele-

phone line modification" from http://edh.cern.ch

Do I need special devices to use Lync on laptop? No, you can use your headset or built-in speakers/micro Where can I use my CERN work number Anywhere: CERN, home, conference, hotel. You can use Lync application on laptop or smartphone. Ensure that you have WiFi connection How to access voice mailbox and configure greetings Press Menu -> Unlock - > Press "1" key for 3 seconds

Login to http://social.cern.ch -> Edit your profile -> Upload a picture and mark "Set Social picture as source for Outlook and Lync"

How I can add a picture to my Lync profile

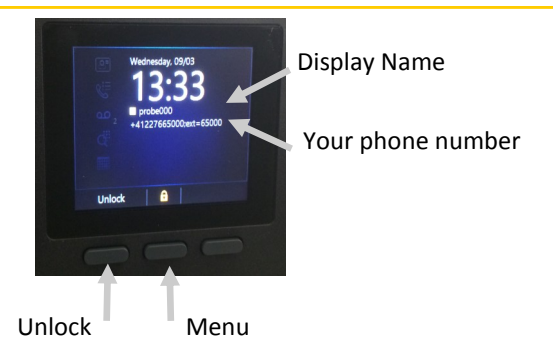

Configure forwarding/simultaneous call Press Unlock -> Call forwarding -> -> Choose a CERN number

#### Search for a person by name

Click Unlock -> Type the name of a person. To search for "ANNA" press keys:  $2662$ ;  $2$  for "A",  $6$  for "N",  $6$  for "N", 2 for "A".

#### Put a call on hold

Press **Hold** button (visible once you are in a call)

#### Transfer an ongoing call

Press Menu -> Unlock -> Choose "Transfer directly to" or "Consult then Transfer to …". -> Specify a number or a person name

How to do a factory reset of the phone Unplug the power. Press simultaneously: wildcard \* key, and hash # key, and plug the power. The phone asks for the confirmation before the factory reset

### **Configuration of Lync IP Phone**

# **Lync IP Phone HP 4120**

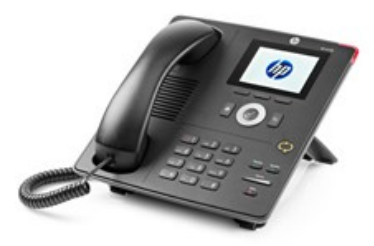

**You can ask service-desk@cern.ch for help to install the device**

### **Info: http://cern.ch/lync**

### **To ask questions: http://cern.ch/lync-community**

Need help? E-mail: service-desk@cern.ch, tel: 77777

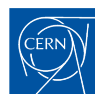

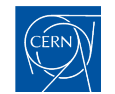

### **Register your phone on the network**

Go to Resources portal https://cern.ch/resources Click: Services ->Lync IP Phone service->Register Phone

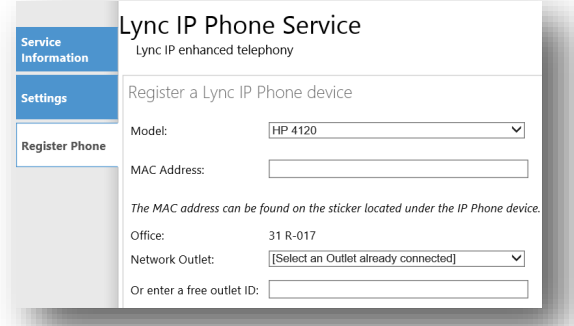

Note: If you have not subscribed to the Lync service follow the EDH Phone request form (link accessible on Resources portal)

Select your model and specify MAC address Note: MAC address can be found at the back of phone

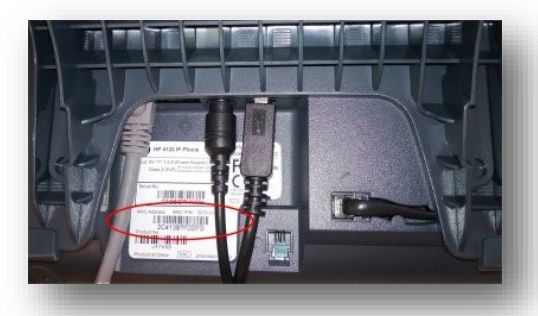

Select the network outlet you wish to connect the phone to. Submit the request.

Once the registration has been completed you will receive a confirmation e-mail from the network team.

### **Connect your phone**

#### Connect the cables

Connect the power and network to your phone

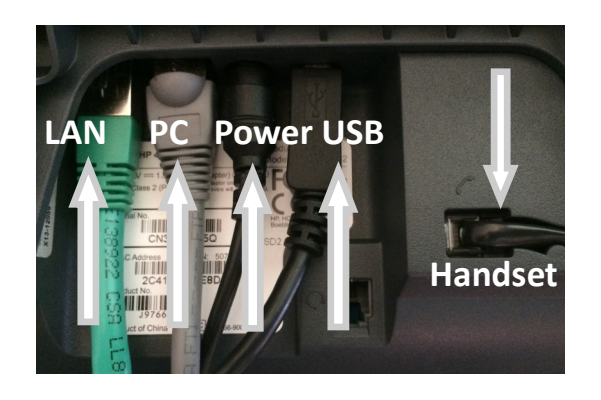

Lan: network cable from a network outlet PC: network cable connected to your PC/MAC USB: cable plugged to a Windows PC (optional) Handset: cable plugged to the handset

Wait for the "Welcome screen"

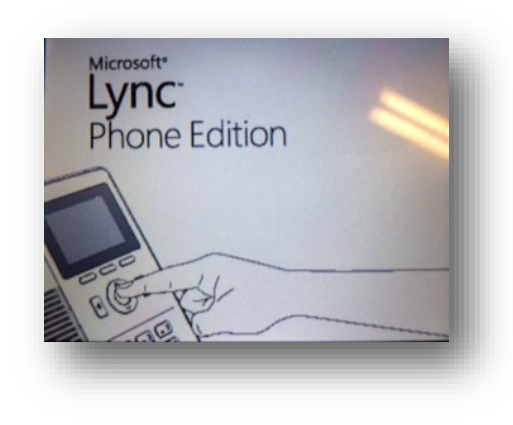

## **Start using the phone**

#### Login to the phone system

If there is a user already logged on the phone then perform a factory reset (see Tips section)

1. Press the OK button on the Welcome screen and follow the steps on screen

Note: If you have a Windows PC then confirm availability of a computer

> Lync on Windows will ask you for your credentials

2. Specify the extension number (e.g 77112) and PIN that you have received in the activation e-mail of Lync Phone system

### Configure the PIN to LOCK phone

3. Provide a new six digit code to protect your phone Each phone is locked automatically after few minutes of inactivity to prevent other people to access personal information (Lync contacts, call logs etc.)

### Configure the time zone

4. Select "GMT +01::00 Amsterdam, Berlin, Bern"

### Configuration is finished!